# **Tutorial para Remover Vírus que Transforma**

## **as Pastas do Pendrive em Atalhos**

Se um belo dia você colocou seu pendrive num computador da empresa onde você trabalha ou da escola onde você estuda e todas as pastas (diretórios) dele se transformaram em atalhos (como na [Figura 1\)](#page-0-0), não se desespere! Existe uma solução simples para este problema, é só seguir os passos que serão descritos adiante.

| Computer > ZÉ ALBERTO (F:)                                       |   |                          |                                     |                 |                 |              | $+$<br>▾╎ | Search ZÉ ALBERTO (F:) | $\oplus$<br>- 1 | $-23$   |
|------------------------------------------------------------------|---|--------------------------|-------------------------------------|-----------------|-----------------|--------------|-----------|------------------------|-----------------|---------|
|                                                                  |   |                          |                                     |                 |                 |              |           |                        |                 |         |
| Share with $\blacktriangledown$<br>Organize $\blacktriangledown$ |   | Burn                     | New folder                          |                 |                 |              |           | 888 ▼                  | FI              | $\odot$ |
| Desktop                                                          | ۸ | П                        | ≖<br>Name                           | Date modified   | Type            | Size         |           |                        |                 |         |
| Downloads                                                        |   | E.                       | Trash-1000                          | 27-Aug-11 11:47 | Shortcut        | 2 KB         |           |                        |                 |         |
| Dropbox                                                          |   | $\overline{\phantom{a}}$ | Artigos e apresentações             | 27-Aug-11 11:47 | Shortcut        | $2$ KB       |           |                        |                 |         |
| Java                                                             |   | क्रि                     | Calc. 2                             | 27-Aug-11 11:47 | Shortcut        | 2 KB         |           |                        |                 |         |
| Library                                                          |   | E.                       | Calculadora                         | 27-Aug-11 11:47 | Shortcut        | 2 KB         |           |                        |                 |         |
| Private                                                          |   | 同                        | Didática do ensino superior         | 27-Aug-11 11:47 | Shortcut        | 2 KB         |           |                        |                 |         |
| Programming                                                      |   | ┯                        | GRADE_CURRICULAR_ENG_MATERIAI       | 17-May-11 11:40 | Adobe Acrobat D | <b>73 KB</b> |           |                        |                 |         |
| Temp                                                             |   | $\overline{\mathbf{5}}$  | Livros                              | 27-Aug-11 11:47 | Shortcut        | 2 KB         |           |                        |                 |         |
| CEFET-MG                                                         |   | 内                        | Luiz Fermando                       | 27-Aug-11 11:47 | Shortcut        | 2 KB         |           |                        |                 |         |
| Mestrado                                                         |   | त्रो                     | Material-Hamilton                   | 27-Aug-11 11:47 | Shortcut        | 2 KB         |           |                        |                 |         |
| Pitágoras                                                        |   | ø.                       | <b>MET</b>                          | 27-Aug-11 11:47 | Shortcut        | 2 KB         |           |                        |                 |         |
| InstituicoesDeEnsino                                             |   | ร                        | NormasAcademicas_SUPERIOR_CEFET     | 10-Aug-11 17:29 | Adobe Acrobat D | 664 KB       |           |                        |                 |         |
| 99<br><b>Recent Places</b>                                       |   | $\overline{\mathbf{a}}$  | PC <sub>2</sub>                     | 27-Aug-11 11:47 | Shortcut        | 2 KB         |           |                        |                 |         |
|                                                                  |   |                          | Projeto_engenharia_materiais_aprova | 17-May-11 11:40 | Adobe Acrobat D | 1.018 KB     |           |                        |                 |         |
| <b>Exp</b> Libraries<br>B<br><b>Documents</b>                    |   |                          | <b>P</b> Teses                      | 27-Aug-11 11:47 | Shortcut        | 2 KB         |           |                        |                 |         |
| Music                                                            |   |                          | Textura.rar                         | 07-Jul-11 08:21 | WinRAR archive  | 14.191 KB    |           |                        |                 |         |
| Pictures                                                         |   | ia.                      | <b>Texture Leo Kestens</b>          | 27-Aug-11 11:47 | Shortcut        | 2 KB         |           |                        |                 |         |
| Videos                                                           |   |                          |                                     |                 |                 |              |           |                        |                 |         |
|                                                                  |   |                          |                                     |                 |                 |              |           |                        |                 |         |
| <b>R</b> Homegroup                                               |   |                          |                                     |                 |                 |              |           |                        |                 |         |
| Computer                                                         |   |                          |                                     |                 |                 |              |           |                        |                 |         |
| Local Disk (C:)                                                  |   |                          |                                     |                 |                 |              |           |                        |                 |         |
| <b>Ria</b> Data Disk (D:)                                        |   |                          |                                     |                 |                 |              |           |                        |                 |         |
| ZÉ ALBERTO (F:)                                                  |   |                          |                                     |                 |                 |              |           |                        |                 |         |
| <b>READY BOOST (H:)</b>                                          |   |                          |                                     |                 |                 |              |           |                        |                 |         |

<span id="page-0-0"></span>*Figura 1: Pastas que se transformaram em atalhos*

Bem, a primeira coisa que você deve saber é que as pastas que estamos vendo na [Figura 1](#page-0-0) na verdade não são pastas, são arquivos com a extensão ".lnk" que foram criados pelo vírus, cada qual com o nome de uma das pastas que existem no pendrive.

Mas se estas "falsas pastas" são realmente arquivos, porquê não as vemos como tal? A resposta para esta pergunta é simples: o Windows é um sistema operacional que foi criado para que pessoas com pouco conhecimento de informática possam facilmente operar um computador. Por isto ele vem parametrizado para esconder do usuário alguns detalhes menos importantes, como por exemplo: as extensões dos arquivos, os arquivos de sistemas e etc.

Se você possui o sistema operacional GNU/Linux (vulgo Linux) instalado em seu computador, então você poderá facilmente verificar o que foi descrito no parágrafo anterior. Para tanto, basta abrir o pendrive no GNU/Linux [\(Figura 2\)](#page-1-0) e você verá claramente as pastas que você possui no pendrive e diversos arquivos com a extensão ".lnk", com os mesmos nomes das pastas [\(Figura 3,](#page-1-1) exemplo nas setas vermelhas). Isto acontece porque o GNU/Linux não adota os mesmos padrões de tratamento de arquivos adotados pelo Windows.

| G                      | <b>Home Folder</b>                                                                                                 |                                                                                               |                                                                                                    |                                                                                       |                                                                                                    | ※ [BB] ※ (a) 図 11:50 AM @ eddle ( |
|------------------------|----------------------------------------------------------------------------------------------------|-----------------------------------------------------------------------------------------------|----------------------------------------------------------------------------------------------------|---------------------------------------------------------------------------------------|----------------------------------------------------------------------------------------------------|-----------------------------------|
| l,                     | <b>READY BOOST</b>                                                                                                 | <b>DO THE ANA LUISA</b><br><b>Company</b>                                                     | ◎ 門<br>Forward                                                                                                    | क्<br>sow Q List View                                                                 | $\alpha$                                                                                                    |                                   |
| 'US<br>I Es            | 11,001<br>netheans-7.0.1-ml-<br>linux.sh<br>fpm<br>idk-7-linux-x54.rpm<br>fpm<br>jdk-7-linux-i586.rpm<br>ANA LUISA | Places<br>in eddie<br><b>III</b> Desktop<br>File System<br><b>In Network</b>                  | <b>ANA LUISA</b><br>$\mathcal{A}$<br>$\overline{\phantom{a}}$<br>Name<br>>   1º PERÍODO<br><b>ANALUISA</b><br>Arquivos Kingstone | Size<br>Type<br>6 items folder<br>0 items folder<br>3 items folder                    | Date Modified<br>Tue 23 Aug 2011 06:39:50 PM BRT<br>Sal: 21 May 2011 01:22:50 AM BRT<br>Sal: 21 May 2011 01:19:36 AM BRT                 |                                   |
| 腰                      |                                                                                                    | E READY BO ≜<br>105 GB Filesyst<br><b>Data Disk</b><br><b>ANALUISA</b><br>≜<br><b>日 Trash</b> | CalculadoraPDO<br>Ciência Politica<br>Imprimir<br>Lab Progamação II                                                              | 5 items folder<br>3 items folder<br>3 items folder<br>4 items folder                  | Sat 20 Aug 2011 12:01:24 PM BRT<br>Tue 23 Aug 2011 06:36:46 PM BRT<br>Mon 05 Sep 2011 10:07:04 AM BRT<br>Tue 23 Aug 2011 06:47:46 PM BRT |                                   |
|                        |                                                                                                    | Documents<br>Music<br><b>Ilu</b> Pictures<br><b>III</b> Videos                                | Matemática II<br>Microeconomia<br>PENDRIVE                                                                                       | 1 item folder<br>1 item folder<br>0 items folder<br>1 item folder                     | Tue 23 Aug 2011 06:46:14 PM BRT<br>Tue 23 Aug 2011 06:46:42 PM BRT<br>Thu 16 Jun 2011 05:03:40 PM BRT                                    |                                   |
| <b>STAR</b><br>$\odot$ |                                                                                                    | <b>Downloads</b>                                                                              | <b>RECYCLER</b><br>urDrive<br>1º PERÍODO.Ink<br><b>ANALUÍSA Ink</b>                                                              | 36 items folder<br>1.4 KB Windows link<br>1.4 KB Windows link                         | Mon 05 Sco 2011 10:43:20 AM BRT<br>Sat 19 Mar 2011 12:56:02 AM BRT<br>Mon 05 Sep 2011 07:16:38 PM BRT<br>Mon 05 Sep 2011 07:16:38 PM BRT |                                   |
| $\odot$                |                                                                                                    |                                                                                               | Argulvos Kingstone.ink<br>AUTORUN.INF<br>AUTORUN.INF.Ink<br>Calculadora POO. Ink                                                 | 1.4 KB Windows link<br>16 bytes unknown<br>1.4 KB Windows link<br>1.4 KB Windows link | Mon 05 Sep 2011 07:16:38 PM BRT<br>Tue 30 Aug 2011 06:11:44 PM BRT<br>Mon 05 Sep 2011 07:16:38 PM BRT<br>Mon 05 Sep 2011 07:16:38 PM BRT |                                   |
|                        |                                                                                                    |                                                                                               | Ciência Politica. Ink<br>Imprimir.ink<br>Lab Progamação II.Ink                                                                   | 1.4 KB Windows link<br>1.4 KB Windows link<br>1.4 KB Windows link                     | Mon 05 Sep 2011 07:16:38 PM BRT<br>Mon 05 Sep 2011 07:16:39 PM BRT<br>Mon 05 Sep 2011 07:16:38 PM BRT                                    |                                   |
|                        |                                                                                                    |                                                                                               | Administration of Inde-<br>28 items, Free space: 374.7 MB                                                                        | 4. J D'W Articulation Radio                                                           | Han AF Fax AR13 A7-34-50 BH BBT                                                                                                    |                                   |

<span id="page-1-0"></span>*Figura 2: Visualização de um pendrive no sistema operacional GNU/Linux*

| 888<br><b>ANA LUISA</b>             |                                                      |                  |                             |                                  |
|-------------------------------------|------------------------------------------------------|------------------|-----------------------------|----------------------------------|
|                                     | Back - Forward - 1 8 C                               | Q                | $50%$ Q<br><b>List View</b> | Q<br>$\frac{1}{x}$               |
| Places                              | <b>ANA LUISA</b>                                     |                  |                             |                                  |
| a eddie                             | Name                                                 | <b>Size</b>      | Type                        | Date Modified                    |
| Desktop                             | 1º PERÍODO                                           | 6 items folder   |                             | Tue 23 Aug 2011 06:39:50 PM BRT  |
| File System                         | じ<br><b>ANA LUÍSA</b>                                | 0 items folder   |                             | Sat 21 May 2011 01:22:50 AM BRT  |
| Network<br>READY BO<br>≜            | Arquivos Kingstone                                   | 3 items Folder   |                             | Sat 21 May 2011 01:19:36 AM BRT  |
| ≜<br>105 GB File                    | CalculadoraPOO                                       | 5 Items folder   |                             | Sat 20 Aug 2011 12:01:24 PM BRT  |
| Data Disk                           | Ciência Política                                     | 3 items folder   |                             | Tue 23 Aug 2011 06:38:45 PM BRT  |
| $\triangleq$<br>ANA LUISA           | Imprimir                                             | 3 items folder   |                             | Mon 05 Sep 2011 10:07:04 AM BRT  |
| <b>Trash</b>                        | Lab Progamação II<br>Þ                               | 4 items folder   |                             | Tuc 23 Aug 2011 06:47:46 PM BRT  |
| <b>Documents</b>                    | Matemática II<br>ь                                   | 1 item folder    |                             | Tue 23 Aug 2011 06:46:14 PM BRT  |
| <b>A</b> Music                      | Microeconomia                                        | 1 item folder    |                             | Tue 23 Aug 2011 06:46:42 PM BRT  |
| <b>Pictures</b>                     | PENDRIVE<br>Þ                                        | 0 items folder   |                             | Thu 16 Jun 2011 05:03:40 PM BRT  |
| <b>I</b> Videos<br><b>Downloads</b> | <b>RECYCLER</b><br>Þ                                 | 1 item folder    |                             | Mon 05 Sep 2011 10:43:20 AM BRT  |
|                                     | urDrive                                              | 36 items folder  |                             | Sat 19 Mar 2011 12:56:02 AM BRT  |
|                                     | 1º PERÍODO.Ink                                       |                  | 1.4 KB Windows link         | Mon 05 Sep 2011 07:16:38 PM BRT  |
|                                     | <b>ANA LUÍSA.Ink</b>                                 |                  | 1.4 KB Windows link         | Mon 05 Sep 2011 07:16:38 PM BRT  |
|                                     | Arquivos Kingstone.Ink                               |                  | 1.4 KB Windows link         | Mon 05 Sep 2011 07:16:38 PM BRT  |
|                                     | <b>AUTORUN.INF</b>                                   | 16 bytes unknown |                             | Tue 30 Aug 2011 06:11:44 PM BRT  |
|                                     | <b>AUTORUN.INF.Ink</b>                               |                  | 1.4 KB Windows link         | Mon 05 Sep 2011 07:16:38 PM BRT  |
|                                     | CalculadoraPOO.Ink                                   |                  | 1.4 KB Windows link         | Mon 05 Sep 2011 07:16:38 PM BRT  |
|                                     | Ciência Política.Ink                                 |                  | 1.4 KB Windows link         | Mon 05 Sep 2011 07:16:38 PM BRT  |
|                                     | Imprimir.lnk                                         |                  | 1.4 KB Windows link         | Mon 05 Sep 2011 07:16:38 PM BRT  |
|                                     | Lab Progamação II. Ink                               |                  | 1.4 KB Windows link         | Mon 05 Sep 2011 07:16:38 PM BRT  |
|                                     | Linhamática II lab<br>28 items, Free space: 374.7 MB |                  | 4 AVD Islindone link        | Mon OF Con 2011 07-14-20 BLA DDT |

<span id="page-1-1"></span>*Figura 3: Pastas e arquivos do pendrive*

Agora chega de blá... blá... blá... e vamos ao que interessa!

#### *Passo 1:*

Façamos o Windows nos mostrar as "falsas pastas" como arquivos, que é o que elas realmente são. Para isto, abra o Windows Explorer [\(Figura 4\)](#page-2-1) e acesse o pendrive por ele.

|                                                                  |                              |                             | $ -$<br>$\ x\ $             |
|------------------------------------------------------------------|------------------------------|-----------------------------|-----------------------------|
|                                                                  | Computer > Local Disk (C:) > | $+$<br>$\blacktriangledown$ | Search Local Disk (C:)<br>م |
| Organize $\blacktriangledown$<br>Share with $\blacktriangledown$ | New folder<br><b>Burn</b>    |                             | 888 -<br>$\mathbf \Omega$   |
| <b>DE Favorites</b>                                              | ≂<br>F<br>Name               | Date modified               | Size<br>Type                |
|                                                                  | Arquivos de Programas RFB    | 29-Mar-11 15:13             | File folder                 |
| Libraries                                                        | Dev-Cpp                      | 15-Dec-10 21:31             | <b>File folder</b>          |
| $\triangleright$ $\blacksquare$ Documents                        | PerfLogs                     | 14-Jul-09 00:20             | File folder                 |
| $\triangleright$ Music                                           | <b>Program Files</b>         | 28-Jul-11 17:47             | File folder                 |
| $\triangleright$ <b>Pictures</b>                                 | Program Files (x86)          | 24-Aug-11 15:52             | File folder                 |
| $\triangleright$ <b>F</b> Videos                                 | Temp                         | 30-Aug-11 17:02             | File folder                 |
|                                                                  | <b>Users</b>                 | 15-Dec-10 22:56             | <b>File folder</b>          |
| <b>B</b> Homegroup                                               | <b>Windows</b>               | 25-Aug-11 06:45             | <b>File folder</b>          |
|                                                                  |                              |                             |                             |
| 4 <sup>1</sup> Computer                                          |                              |                             |                             |
| $\triangleright$ $\frac{1}{2}$ Local Disk (C:)                   |                              |                             |                             |
| $\triangleright$ $\blacksquare$ Data Disk (D:)                   |                              |                             |                             |
| $\triangleright$ [R], READY BOOST (H:)                           |                              |                             |                             |
|                                                                  |                              |                             |                             |
| <b>Ex Network</b>                                                |                              |                             |                             |
|                                                                  |                              |                             |                             |
|                                                                  |                              |                             |                             |
|                                                                  | $\leftarrow$                 | m.                          | $\mathbb{R}$                |
| 8 items                                                          |                              |                             |                             |
|                                                                  |                              |                             |                             |
|                                                                  |                              |                             |                             |

<span id="page-2-1"></span>*Figura 4: Windows Explorer*

Como podemos ver na [Figura 4](#page-2-1) é mostrado o conteúdo da unidade de disco "C:". Porém, existem dutros arquivos e pastas nesta unidade de disco que não estão visíveis aos nossos olhos. Vamos torná-los visíveis.

Com o Windows Explorer em foco, aperte a tecla "alt" do seu computador. Aparecerá um *menu* no alto da tela [\(Figura 5,](#page-2-0) seta vermelha).

| View Tools<br>Help<br>File<br>Edit                               |                                  |                 |                    |             |           |
|------------------------------------------------------------------|----------------------------------|-----------------|--------------------|-------------|-----------|
| Share with $\blacktriangledown$<br>Organize $\blacktriangledown$ | <b>New folder</b><br><b>Burn</b> |                 |                    | 888 ▼<br>FI | $\bullet$ |
| <b>Extra Favorites</b>                                           | $\Box$<br>Name                   | Date modified   | Type               | Size        |           |
|                                                                  | Arquivos de Programas RFB        | 29-Mar-11 15:13 | <b>File folder</b> |             |           |
| 4 Libraries                                                      | Dev-Cpp                          | 15-Dec-10 21:31 | File folder        |             |           |
| Documents<br>$\triangleright$                                    | PerfLogs                         | 14-Jul-09 00:20 | <b>File folder</b> |             |           |
| $\triangleright$ Music                                           | <b>Program Files</b>             | 28-Jul-11 17:47 | <b>File folder</b> |             |           |
| $\triangleright$ $\blacksquare$ Pictures                         | Program Files (x86)              | 24-Aug-11 15:52 | <b>File folder</b> |             |           |
| $\triangleright$ <b>Fi</b> Videos                                | Temp                             | 30-Aug-11 17:02 | File folder        |             |           |
|                                                                  | <b>Users</b>                     | 15-Dec-10 22:56 | <b>File folder</b> |             |           |
| <b>B</b> Homegroup                                               | <b>Windows</b>                   | 25-Aug-11 06:45 | File folder        |             |           |
| 4 <sup>1</sup> Computer                                          |                                  |                 |                    |             |           |
| $\triangleright$ $\frac{1}{2}$ Local Disk (C:)                   |                                  |                 |                    |             |           |
| $\triangleright$ $\boxtimes$ <sub>n</sub> Data Disk (D:)         |                                  |                 |                    |             |           |
| $\triangleright$ $\mathbb{R}$ READY BOOST (H:)                   |                                  |                 |                    |             |           |
| <b>Network</b>                                                   |                                  |                 |                    |             |           |
|                                                                  | $\leftarrow$                     | m.              |                    |             |           |

<span id="page-2-0"></span>*Figura 5: Windows Explorer com Barra de Menu*

Neste *menu* escolha a opção "*Tools | Folder Options...*" ("Ferramentas | Opções de Pastas...", se seu Windows estiver em Português). Aparecerá uma nova janela [\(Figura 6\)](#page-3-1).

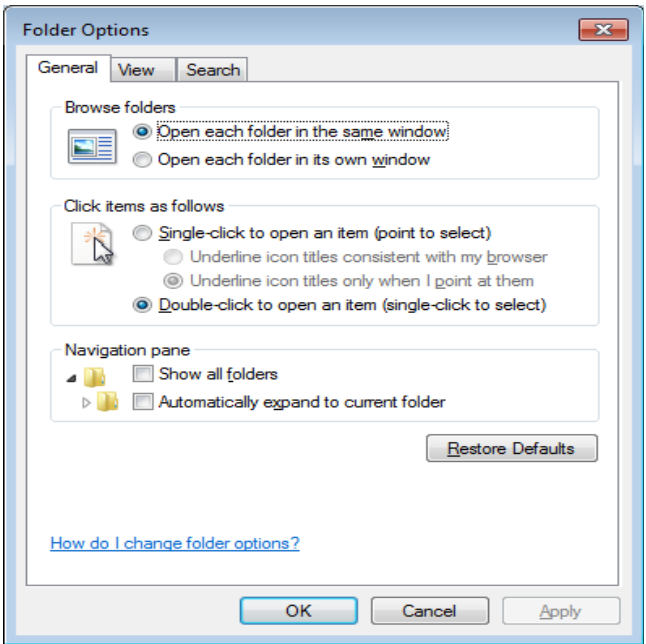

<span id="page-3-1"></span>*Figura 6: Janela Folder Options... (Opções de Pastas...)*

Nesta janela acesse a aba "*View*" ("Modo de Exibição"), em seguida role a barra de rolagem até encontrar a opção "*Show hidden files, folders and drives*" ("Mostrar arquivos, pastas e unidades ocultas"), marque esta opção. Próximo a esta opção podem ser vistas as opções "*Hide extensions for known file types*" e "*Hide protected operating system files (Recommended)*" (respectivamente, "Ocultar extensões dos tipos de arquivos conhecidos" e "Ocultar arquivos protegidos do sistema operacional (Recomendado)"), estas opções deverão ser desmarcadas, conforme [Figura 8.](#page-4-1) Após o acerto no pendrive, você poderá marcá-las novamente, se quiser.

Pronto! Agora você deverá ter uma visão do seu pendrive, semelhante à mostrada na [Figura 9](#page-4-0) (exemplo setas vermelhas). Onde podem ser vistas as pastas que estavam ocultas, os arquivos com a extensão ".lnk" (que têm os mesmos nomes das pastas, porém seu ícone é uma pastinha amarela com uma setinha azul) e os demais arquivos que eventualmente estavam no pendrive.

IMPORTANTE: Mesmo depois de você configurar o Windows para mostrar as extensões dos arquivos, ainda assim ele não mostra as extensões de arquivos ".lnk". Para sabermos quais arquivos possuem tal extensão, basta procurarmos o ícone da pasta amarela com uma seta curvada para a direita, como mostrado na [Figura 7.](#page-3-0)

> <span id="page-3-0"></span>**RICEFET** AUTORUN.INF *Figura 7: Ícone utilizado para arquivos com extensão ".lnk"*

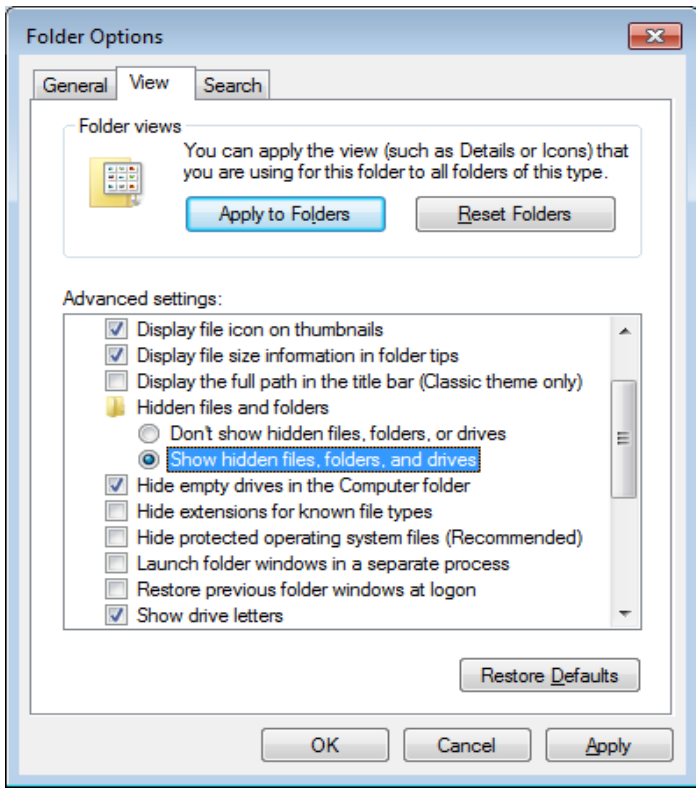

*Figura 8: Mostrar arquivos, pastas e unidades ocultas*

<span id="page-4-1"></span><span id="page-4-0"></span>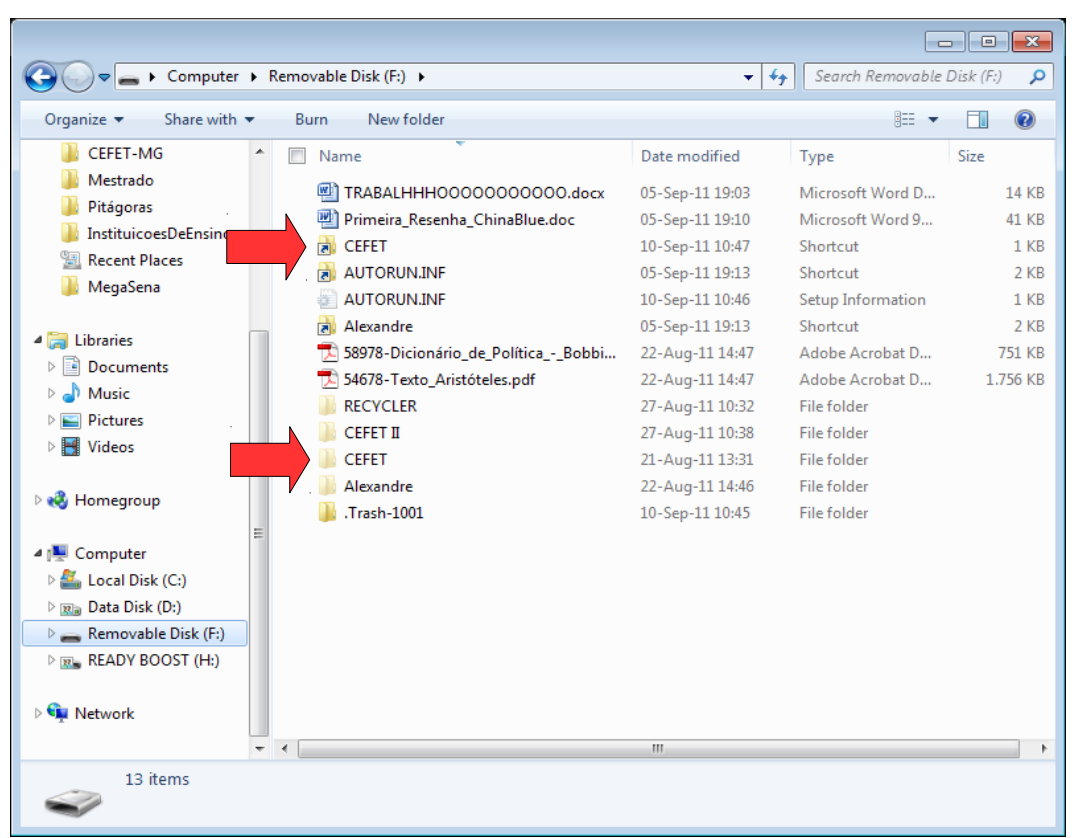

*Figura 9: Visão das pastas ocultas e arquivos com extensão ".lnk"*

### *Passo 2:*

Marque e apague todos os arquivos com extensão ".lnk" [\(Figura 10\)](#page-5-1) e também a pasta "RECYCLER" [\(Figura 11\)](#page-5-0).

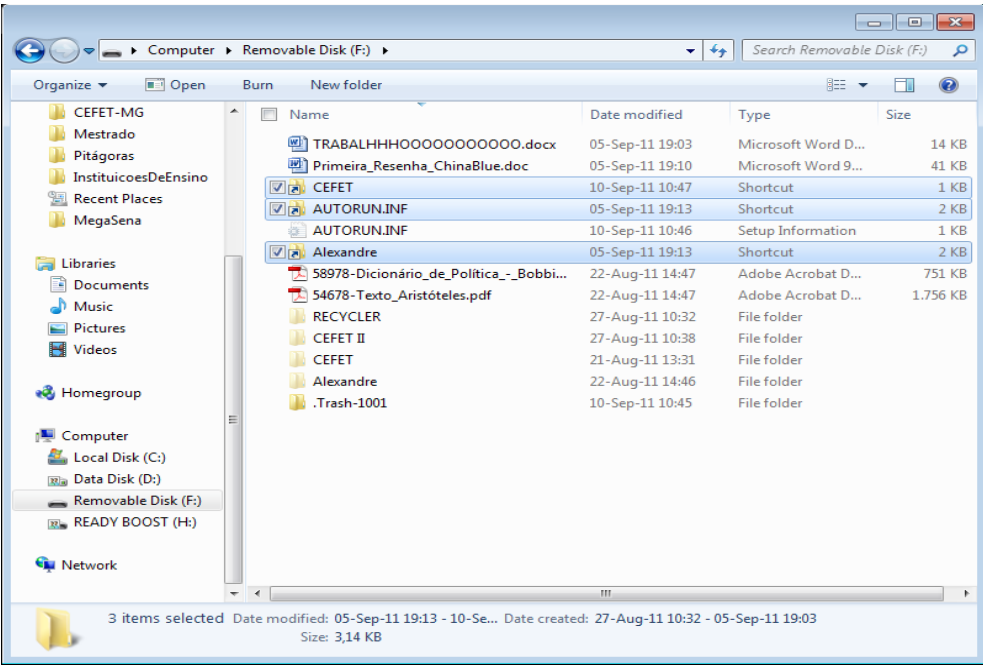

<span id="page-5-1"></span>*Figura 10: Seleção dos arquivos com extensão ".lnk"*

| Computer > Removable Disk (F:) >                       |                                 |                                      | $\ddotmark$<br>٠ | Search Removable Disk (F:) | م             |
|--------------------------------------------------------|---------------------------------|--------------------------------------|------------------|----------------------------|---------------|
| Organize $\blacktriangledown$<br><b>Open</b>           | Share with $\blacktriangledown$ | New folder<br><b>Burn</b>            |                  | 8三 ▼                       | $\circledR$   |
| CEFET-MG                                               |                                 | Name                                 | Date modified    | Type                       | Size          |
| Mestrado                                               | ๒ๅ                              | TRABALHHHOOOOOOOOOOO.docx            | 05-Sep-11 19:03  | Microsoft Word D           | <b>14 KB</b>  |
| Pitágoras                                              |                                 | Primeira_Resenha_ChinaBlue.doc       | 05-Sep-11 19:10  | Microsoft Word 9           | 41 KB         |
| InstituicoesDeEnsino                                   |                                 | <b>AUTORUN.INF</b>                   | 10-Sep-11 10:46  | Setup Information          | 1 KB          |
| <b>Recent Places</b>                                   |                                 | 58978-Dicionário_de_Política_-_Bobbi | 22-Aug-11 14:47  | Adobe Acrobat D            | <b>751 KB</b> |
| MegaSena                                               |                                 | 54678-Texto_Aristóteles.pdf          | 22-Aug-11 14:47  | Adobe Acrobat D            | 1.756 KB      |
|                                                        | V                               | <b>RECYCLER</b>                      | 27-Aug-11 10:32  | File folder                |               |
| Libraries                                              |                                 | <b>CEFET II</b>                      | 27-Aug-11 10:38  | File folder                |               |
| <b>Documents</b><br>Tài                                |                                 | <b>CEFET</b>                         | 21-Aug-11 13:31  | <b>File folder</b>         |               |
| Music                                                  |                                 | Alexandre                            | 22-Aug-11 14:46  | <b>File folder</b>         |               |
| Pictures<br>Videos                                     |                                 | Trash-1001.                          | 10-Sep-11 10:45  | <b>File folder</b>         |               |
|                                                        |                                 |                                      |                  |                            |               |
| <b>ed</b> Homegroup                                    |                                 |                                      |                  |                            |               |
| Computer                                               | Ξ                               |                                      |                  |                            |               |
| Local Disk (C:)                                        |                                 |                                      |                  |                            |               |
| 図』 Data Disk (D:)                                      |                                 |                                      |                  |                            |               |
| Removable Disk (F:)                                    |                                 |                                      |                  |                            |               |
| <b>READY BOOST (H:)</b>                                |                                 |                                      |                  |                            |               |
|                                                        |                                 |                                      |                  |                            |               |
| <b>WE Network</b>                                      |                                 |                                      |                  |                            |               |
|                                                        |                                 |                                      | m.               |                            |               |
| RECYCLER Date modified: 27-Aug-11 10:32<br>File folder |                                 |                                      |                  |                            |               |

<span id="page-5-0"></span>*Figura 11: Seleção da pastas recycler*

### *Passo 3:*

Agora abra o "*Command Prompt*" ("Prompt de Comando", [Figura 12\)](#page-6-0), digite o seguinte comando e pressione a tecla <Enter>:

attrib -h -s -r -a /d /s  $f:\Y$ 

Onde:

- attrib = Comando para alterar os atributos de um arquivo;
- -h -s -r -a = parâmetros do comando *attrib* para:
	- atributo de arquivo oculto;
	- atributo de arquivo de sistema;
	- atributo de arquivo somente leitura e
	- atributo de arquivo morto;
- $\sqrt{s}$  = parâmetro que faz o comando processar os arquivos correspondentes na pasta atual e em todas as subpastas;
- $\alpha$  = parâmetro que faz o comando incluir as pastas no processamento;
- f:\\* = **letra atribuída a unidade (pendrive) pelo sistema operacional** e o asterisco significa que o comando deve ser aplicado a toda a unidade. Verifique a letra da unidade em que seu pendrive foi alocado e coloque no lugar do "f".

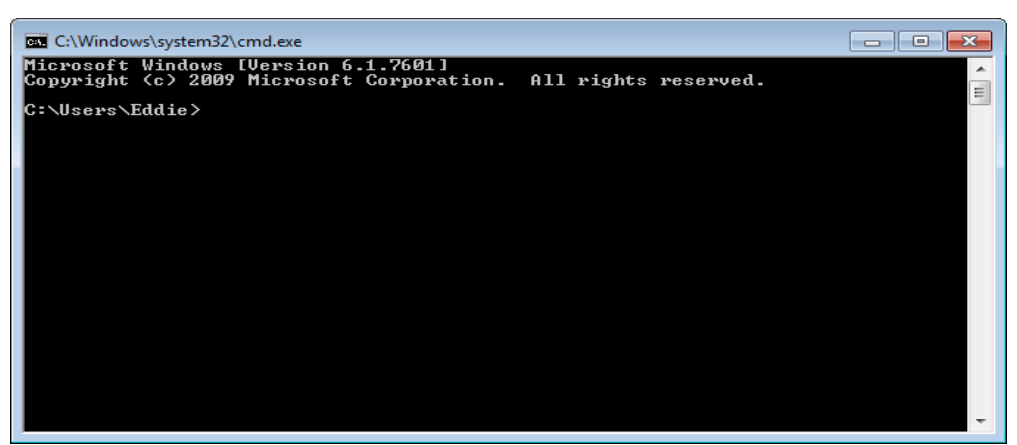

*Figura 12: Prompt de Comando*

### <span id="page-6-0"></span>*Passo 4:*

Agora para finalizar, no seu pendrive, crie uma pasta com o seguinte nome "autorun.inf" e um arquivo com o nome "recycler" (sem extensão!) [\(Figura 13\)](#page-7-0). Estes dois mecanismos evitarão que seu pendrive pegue alguns vírus mais simples existentes no mercado.

Selecione a pasta "autorun.inf" e o arquivo "recycler" [\(Figura 14\)](#page-7-1), clique com o botão direito do *mouse* sobre a seleção.

|                                                                  |                                      |                 |                            | $\Box$ $\Box$ $\mathbf{x}$ |
|------------------------------------------------------------------|--------------------------------------|-----------------|----------------------------|----------------------------|
|                                                                  | Computer > Removable Disk (F:) >     | $\frac{1}{2}$   | Search Removable Disk (F:) | م                          |
| Organize $\blacktriangledown$<br>Share with $\blacktriangledown$ | New folder<br><b>Burn</b>            |                 | 8三 ▼                       | $\circledR$                |
| CEFET-MG<br>Mestrado                                             | Name                                 | Date modified   | Type                       | Size                       |
| Pitágoras                                                        | 型 TRABALHHH00000000000.docx          | 05-Sep-11 19:03 | Microsoft Word D           | <b>14 KB</b>               |
| InstituicoesDeEnsino                                             | 四<br>Primeira Resenha ChinaBlue.doc  | 05-Sep-11 19:10 | Microsoft Word 9           | 41 KB                      |
| 牺<br><b>Recent Places</b>                                        | 58978-Dicionário_de_Política_-_Bobbi | 22-Aug-11 14:47 | Adobe Acrobat D            | <b>751 KB</b>              |
| MegaSena                                                         | 54678-Texto_Aristóteles.pdf          | 22-Aug-11 14:47 | Adobe Acrobat D            | 1.756 KB                   |
|                                                                  | <b>CEFET II</b>                      | 27-Aug-11 10:38 | File folder                |                            |
| Libraries                                                        | <b>CEFET</b>                         | 21-Aug-11 13:31 | File folder                |                            |
| <b>Documents</b><br>E.                                           | Alexandre                            | 22-Aug-11 14:46 | File folder                |                            |
| Music                                                            | recycler                             | 10-Sep-11 15:35 | File                       | 0 <sub>KB</sub>            |
| Pictures                                                         | autorun.inf                          | 10-Sep-11 15:35 | <b>File folder</b>         |                            |
| <b>M</b> Videos                                                  |                                      |                 |                            |                            |
| <b>R</b> Homegroup                                               |                                      |                 |                            |                            |
| Computer                                                         |                                      |                 |                            |                            |
| Local Disk (C:)                                                  |                                      |                 |                            |                            |
| <b>Ria Data Disk (D:)</b>                                        |                                      |                 |                            |                            |
| Removable Disk (F:)                                              |                                      |                 |                            |                            |
| $\mathbb{R}$ READY BOOST (H:)                                    |                                      |                 |                            |                            |
| <b>Computer</b> Network                                          | $\rightarrow$                        | m.              |                            | Þ.                         |
| 9 items                                                          |                                      |                 |                            |                            |

<span id="page-7-0"></span>*Figura 13: Arquivo recycler (sem extensão) e pasta autorun.inf*

| Computer > EDWAR 8G (G:) >                        |            | $\mathbf{v}$                 | Search EDWAR_8G (G:)<br>$+$ | ٩                    |
|---------------------------------------------------|------------|------------------------------|-----------------------------|----------------------|
| File<br>Edit<br>View<br>Tools<br>Help             |            |                              |                             |                      |
| Organize $\blacktriangledown$<br>Burn<br>Open     | New folder |                              | <b>註 ▼</b>                  | $\circledcirc$<br>Ħ۱ |
| Recent Places                                     | ▲          | Name                         | Date modified               | Type                 |
|                                                   |            | Aulas                        | 7/26/2011 12:26 PM          | File folder          |
| Libraries                                         |            | <b>CEFET</b>                 | 7/17/2011 11:12 PM          | File folder          |
| Eì<br><b>Documents</b>                            |            | Disc FSI                     | 8/18/2011 10:40 AM          | File folder          |
| Music                                             |            | <b>GenciamentoDeClientes</b> | 8/26/2011 5:30 PM           | File folder          |
| <b>Pictures</b>                                   |            | <b>GRUB</b>                  | 6/2/2011 8:22 PM            | File folder          |
| Videos<br>Ħ                                       |            | LivroLaudon                  | 8/27/2011 6:18 PM           | File folder          |
|                                                   |            | Livros                       | 8/1/2011 3:40 PM            | File folder          |
| <b>R</b> Homegroup                                |            | Redes Sem Fio                | 8/10/2011 6:26 PM           | File folder          |
|                                                   |            | <b>Redes Sem Fio1</b>        | 8/10/2011 6:26 PM           | File folder          |
| Computer                                          |            | Redes Sem Fio2               | 8/10/2011 6:26 PM           | File folder          |
| Local Disk (C:)                                   |            | Softwares                    | 7/17/2011 11:06 PM          | File folder          |
| DataDisk (D:)<br>$22 - 1$                         |            | MegaSenaLista.odt            | 8/23/2011 6:57 PM           | OpenDocument         |
| DVD Drive (E:)                                    | Ξ          | MegaSenaLista.pdf            | 8/23/2011 6:57 PM           | Adobe Acrobat I      |
| EDWAR 8G (G:)                                     |            | autorun.inf                  | 9/12/2011 1:46 AM           | File folder          |
|                                                   |            | recycler                     | 9/12/2011 1:46 AM           | File                 |
| Network<br><b>DELTA</b>                           |            |                              |                             |                      |
| LAMBDA                                            |            |                              |                             |                      |
|                                                   |            | Ш                            |                             |                      |
| 2 items selected Date modified: 9/12/2011 1:46 AM |            |                              |                             |                      |

<span id="page-7-1"></span>*Figura 14: Selecionando a pasta "autorun.inf" e o aquivo "recycler"*

Surgirá um *menu* onde você deverá escolher a opção "*Properties*" ("Propriedades"), em seguida, após escolhida esta opção, então aparecerá a tela mostrada na [Figura 15.](#page-8-0) Marque todos os atributos do arquivo, como mostrado na [Figura 15](#page-8-0) e aperte o botão *Ok*. O primeiro atributo *Read-only*, deixa o arquivo disponível apenas para leitura, o segundo atributo *Hidden* deixa o arquivo invisível e o terceiro atributo *Archive* classifica o arquivo como sendo um arquivo morto, ou seja, sem utilização.

Estes dois simples mecanismos o ajudarão a evitar algumas dores de cabeça com algumas versões de vírus mais comuns de serem pegos pelos pendrives.

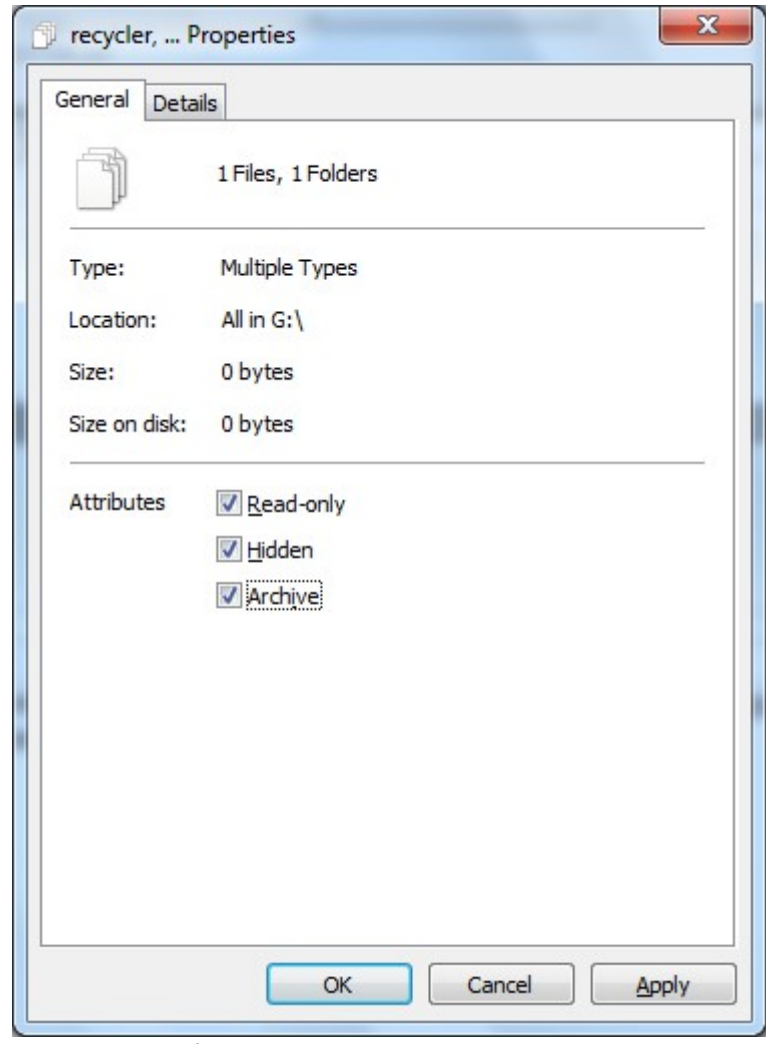

<span id="page-8-0"></span>*Figura 15: Tela Properties*

É isto, se você chegou até o último passo espero que tenha dado tudo certo!

Boa sorte! E até a próxima.

Edwar Saliba Júnior